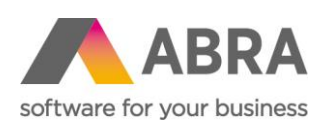

ABRA Software a.s. Jeremiášova 1422/7b 155 00 Praha 13

IČ 25097563 DIČ: CZ25097563 Zaps. v OR u Městského soudu v Praze, odd. B, vložka 4475

# SOUHRNNÉ ZMĚNY PŘI UPDATE NA 64-BITOVOU VERZI KLIENTA ABRA GEN

Platí při update na verzi 21.4.2 a vyšší z verzí 21.3.x a nižších

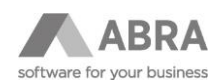

## **OBSAH**

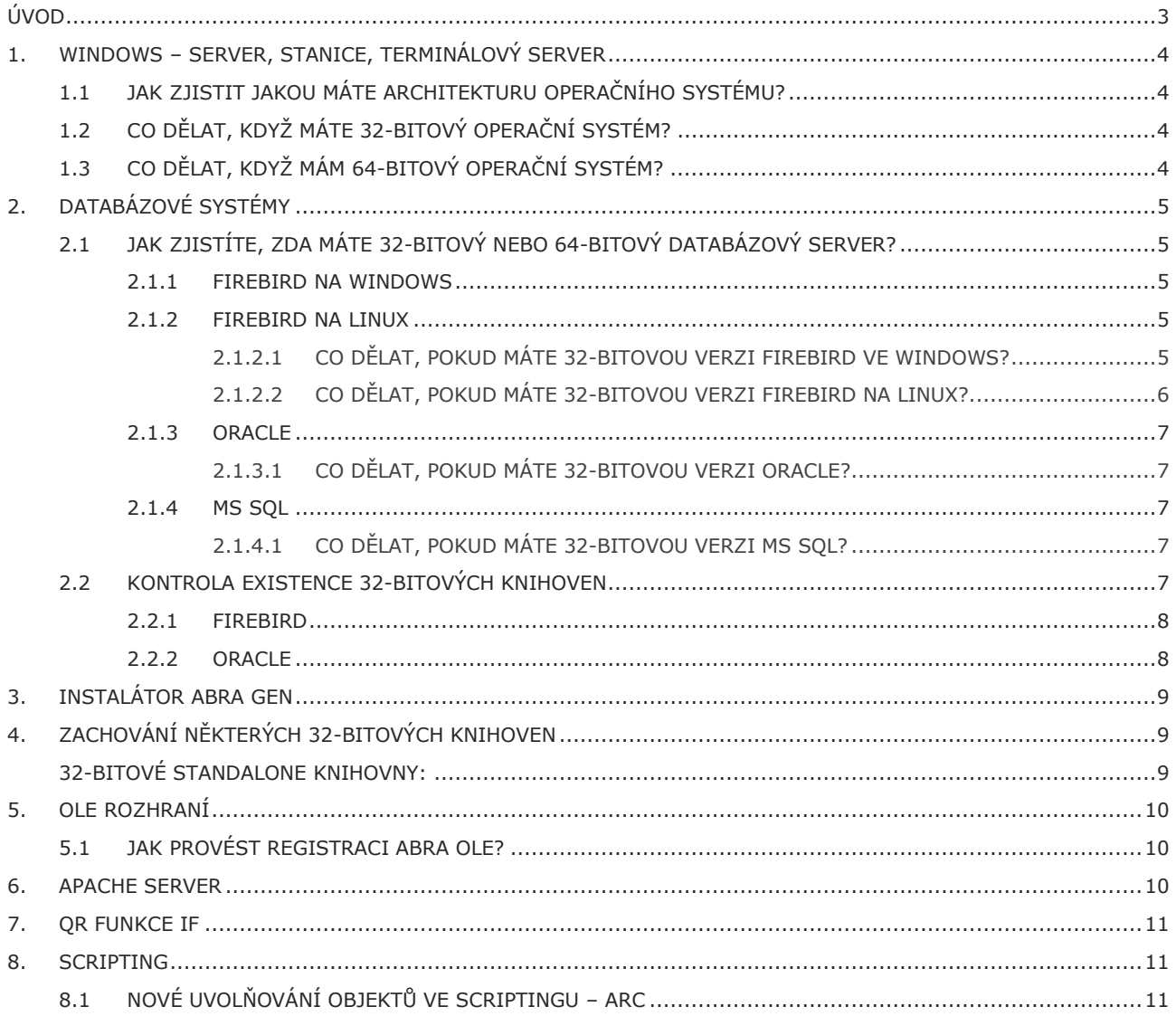

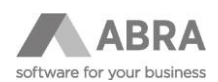

## <span id="page-2-0"></span>ÚVOD

Tento dokument obsahuje přehledný seznam změn, které souvisí se změnou klienta ABRA Gen na 64-bitovou architekturu. 64-bitová verze klienta ABRA Gen je dostupná od verze 21.4.2 a vyšších verzí.

V dokumentu jsou připraveny návody ke zjištění architektury vašeho systému Windows i databázového systému a návody, jak postupovat v případě, že aktuálně nejsou podmínky pro update splněny.

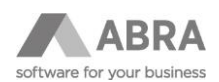

## <span id="page-3-0"></span>1. WINDOWS – SERVER, STANICE, TERMINÁLOVÝ SERVER

**Pro instalaci a spuštění** ABRA Gen verze 21.4.2 (a vyšších verzí) je potřeba mít na **serveru i na stanici, případně terminálovém serveru** instalovánu 64-bitovou verzi operačního systému Windows. V případě, kdy bude na serveru nebo na stanici, případně na terminálovém serveru instalován operační systém Windows s 32-bitovou architekturou **nemůžeme zaručit**, že bude možné systém ABRA Gen spustit a provozovat.

**Více informací o podporovaném HW a SW najdete v naši [online nápovědě](https://help.abra.eu/cs/21.4/G3/Content/Part40_Administrace_systemu/instal_doporuceny_hw_a_sw.htm).**

## <span id="page-3-1"></span>1.1 JAK ZJISTIT JAKOU MÁTE ARCHITEKTURU OPERAČNÍHO SYSTÉMU?

V systému Windows klikněte pravým tlačítkem myši na "**Tento počítač**" V sekci "**Specifikace zařízení**" si najdete položku "**Typ systému**" a zde je informace o architektuře systému. Popsaný postup se může lišit dle lokalizace a verze systému, například pro Windows Server 2019 v anglickém jazyce to vypadá následovně:

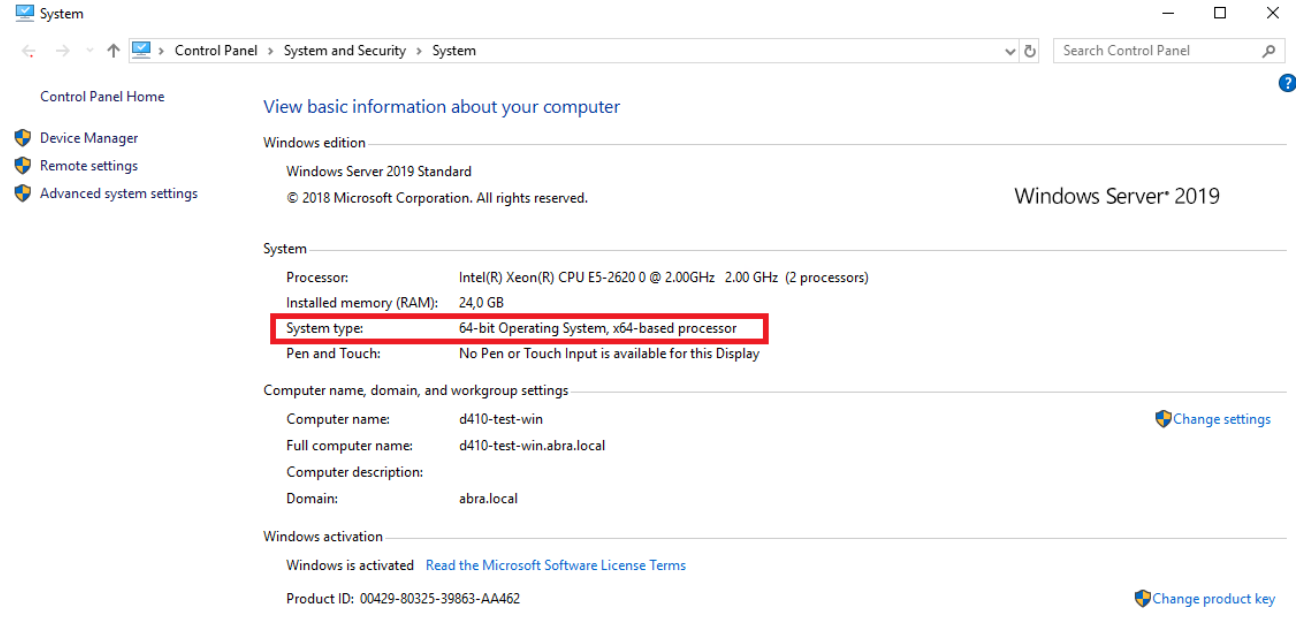

## <span id="page-3-2"></span>1.2 CO DĚLAT, KDYŽ MÁTE 32-BITOVÝ OPERAČNÍ SYSTÉM?

Bude potřeba u vašeho IT správce zajistit reinstalaci 32-bitové verze operačního systému na verzi 64-bitovou. Instalaci operačního systému Windows s 64-bitovou architekturou je potřeba zajistit **před samotným provedením** update ABRA Gen a případně před update dalších prvků, jako je databázový server, viz dále.

## <span id="page-3-3"></span>1.3 CO DĚLAT, KDYŽ MÁM 64-BITOVÝ OPERAČNÍ SYSTÉM?

Pokud máte operační systém Windows instalován v 64-bitové architektuře na serveru i na stanici, případně na terminálovém serveru, splnili jste základní podmínku pro update a nyní bude potřeba prověřit, zda váš systém splňuje i další podmínky popsané v dalších kapitolách.

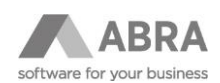

## <span id="page-4-0"></span>2. DATABÁZOVÉ SYSTÉMY

64-bitová kompilace klienta ABRA Gen vyžaduje 64-bitové databázové knihovny (soubory s koncovkou .dll). Ty jsou součástí 64-bitových instalací databázových serverů. V případě, že nyní ABRA Gen provozujete na 32-bitovém databázovém serveru je nutné jej nejprve povýšit na 64-bitový. Postup pro update popsán dále v textu.

### <span id="page-4-1"></span>2.1 JAK ZJISTÍTE, ZDA MÁTE 32-BITOVÝ NEBO 64-BITOVÝ DATABÁZOVÝ SERVER?

Nevíte si přesně rady, jak zjistit, jakou architekturu používá váš databázový server? Připravili jsme pro vás krátký návod pro všechny podporované typy databázových serverů.

#### <span id="page-4-2"></span>2.1.1 FIREBIRD NA WINDOWS

Nejrychleji informaci zjistíte podle adresáře adresářové cesty, kde je Firebird instalován.

- **32-bitová** instalace bude pravděpodobně v cestě **C:\Program Files (x86)\Firebird**.
- **64-bitová** instalace bude pravděpodobně v cestě **C:\Program Files\Firebird**.

Samozřejmě můžete mít Firebird instalován i v jiném umístění, takže se bude potřeba podívat do adresáře s instalací, které se od sebe liší podle složek, které obsahují:

- **32-bitová** instalace nebude obsahovat složku **WOW64**.
- **64-bitová** instalace bude pravděpodobně obsahovat složku **WOW64** (nemusí být vždy pravidlo, záleží na verzi Firebird a distribuci).

#### <span id="page-4-3"></span>2.1.2 FIREBIRD NA LINUX

Na Linuxu je potřeba do konzole zadat příkaz:

*sudo fbsvcmgr service\_mgr -user sysdba -password masterke -info\_server\_version -info\_implementation*

Tento příkaz vám vrátí v případě 64-bitové instalace stejnou nebo obdobnou informaci (záleží na verzi Linux):

#### *Server version: LI-V3.0.7.33374 Firebird 3.0*

*Server implementation: Firebird/Linux/AMD/Intel/x64*

Případně můžete použít v konzoli ještě tento příkaz (jednodušší než první varianta):

*sudo fbsvcmgr service\_mgr -info\_implementation | grep -c 64*

<span id="page-4-4"></span>Pokud je architektura 64-bitová, vrátí se **hodnota 1**.

#### 2.1.2.1 CO DĚLAT, POKUD MÁTE 32-BITOVOU VERZI FIREBIRD VE WINDOWS?

Doporučujeme provést update, který je snadný a lze jej shrnout do několika bodů:

- 1) Proveďte bezpečnostní zálohu dat pomocí agendy "Administrace ⇒ Zálohování dat", příp. jiným způsobem. Následně ukončete práci v ABRA Gen a systém zavřete. Ve Windows přes "Služby" ukončete běžící službu aplikačního serveru, případně automatizačního serveru, serveru webových služeb nebo WEB API. Klikněte pravým tlačítkem na název služby a zvolte možnost "Zastavit".
- 2) Přes "Služby", jako v bodu 1 vyhledejte službu Firebird bude mít název **FirebirdServerDefaultInstance** nebo podobný (záleží na verzi Firebird) a také ukončete její běh (stejným způsobem jako v předchozím bodě).
- 3) Přes funkci "Přidat a odebrat programy" ve Windows odinstalujte 32-bitovou verzi Firebird.

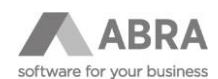

- 4) Odmažte složku Firebird a případné soubory v ní. Složka se po odinstalaci sama neodstraní.
- 5) Restartujete server, kde jste odinstalaci prováděli.
- 6) Stáhněte si 64-bitovou verzi Firebird s instalátorem (EXE soubor). Doporučujeme verzi **3.0.7**. Stáhnout ji můžete ze [stránek výrobce](https://firebirdsql.org/en/firebird-3-0/#Win64). **Pozor: Verze 4.x.x. zatím není systémem ABRA Gen podporována**.
- 7) Proveďte instalaci pomocí průvodce instalací. V průvodci si nastavení databázového serveru proveďte dle obrázku níže. Důležité jsou červené orámované volby.

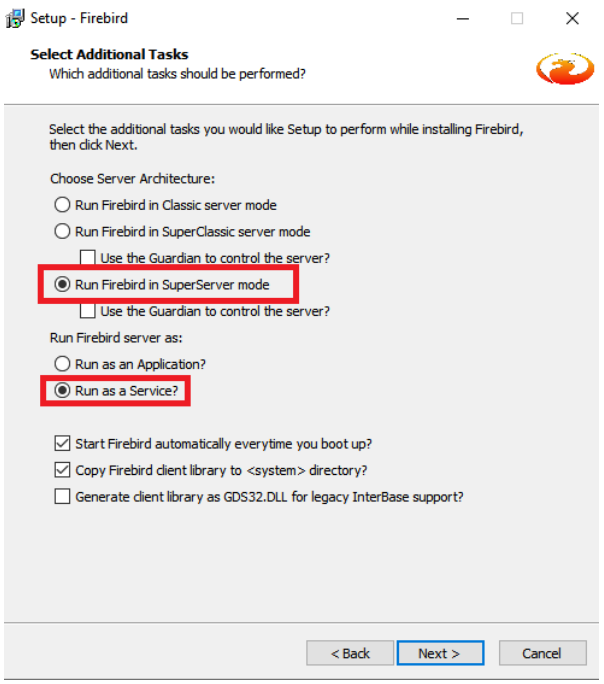

- 8) Nakopírujte soubor **nxudf.dll** z adresáře ABRA Gen s názvem **udfs** a podadresáře **Win64** do nově instalovaného databázového serveru Firebird, adresáře **UDF**. Tento krok je pro správnou funkčnost ABRA Gen velmi důležitý, bez něj bude docházet v systému k chybám.
- 9) V případě, že jste instalovali stejnou verzi Firebird jen s jinou architekturou, nebo vaše předchozí verze Firebird byla 3.0.x, není třeba již provádět žádnou další akci, kromě opětovného spuštění služeb z bodů 1 a 2. V případě, že byla vaše předchozí verze Firebird 2.5.x, bude nutné udělat ještě Obnovu dat ze zálohy. Proces obnovy dat je podrobně popsán v [naši nápovědě](https://help.abra.eu/cs/21.4/G3/Content/PartS_Administrace/vecny_obsah_administrace_zalohovani_obnova.htm).

### <span id="page-5-0"></span>2.1.2.2 CO DĚLAT, POKUD MÁTE 32-BITOVOU VERZI FIREBIRD NA LINUX?

Bude potřeba udělat update vašeho databázového serveru. [Ze stránek výrobce](https://firebirdsql.org/en/firebird-3-0-7/) doporučujeme stáhnout Firebird ve verzi **3.0.7 a s 64-bitovou architekturou**. **Pozor: Verze 4.x.x. zatím není systémem ABRA Gen podporována**.

Poté postupujte následovně:

- 1) Proveďte bezpečnostní zálohu dat pomocí agendy "Administrace ⇒ Zálohování dat", příp. jiným způsobem. Následně ukončete práci v ABRA Gen a systém zavřete.
- 2) V konzoli linuxového systému zastavte Firebird službu.
- 3) Nainstalujte novou verzi Firebird.
- 4) Spusťte opět službu Firebird.
- 5) Je potřeba provést v shellovém skriptu pro spuštění aplikačního serveru úpravy, které jsme popsali do následující [PDF Příručky](https://help.abra.eu/cs/22.0/G3/Content/PartP_PDF_prirucky/PDF_by_Hand/Ostatni/Linux_-_Novy_Spousteci_shellovy_skript.pdf).
- 6) V případě, že jste instalovali stejnou verzi Firebird jen s jinou architekturou, nebo vaše předchozí verze Firebird byla 3.0.x, není třeba již provádět žádnou další akci, kromě opětovného spuštění služby Firebird. V případě, že byla vaše předchozí verze Firebird 2.5.x, bude nutné udělat ještě Obnovu dat ze zálohy. Proces obnovy dat je podrobně popsán v [naši nápovědě](https://help.abra.eu/cs/21.4/G3/Content/PartS_Administrace/vecny_obsah_administrace_zalohovani_obnova.htm).

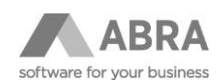

#### <span id="page-6-0"></span>2.1.3 ORACLE

- **Zjištění architektury klienta**: V cestě, kde máte instalován Oracle client, najdete soubor s názvem **Basic\_readme**, kde je informace o architektuře uvedena.
- **Zjištění architektury databáze**: Možných způsobů je několik. Nejsnadnější však je zadat do SQL Developeru nebo SQL plus **(přihlášen jako SYS s rolí sysdba)** následující SQL příkaz:

```
select
length(addr)*4 || '-bits' word_length
from
v$process
where
ROWNUM =1;
```
Vrácená odpověď u 64-bitové architektury je **64-bits**

#### <span id="page-6-1"></span>2.1.3.1 CO DĚLAT, POKUD MÁTE 32-BITOVOU VERZI ORACLE?

Obraťte se na vašeho správce Oraclu, který zařídí update na 64-bitovou architekturu.

**Pozor: Kromě 64-bitového databázového serveru je třeba povýšit i Oracle klienta na 64-bitovou verzi, pokud byl dosud 32-bitový.**

#### <span id="page-6-2"></span>2.1.4 MS SQL

Ověření architektury můžete provést přes Microsoft SQL Server Management studio **(přihlášen jako sa)** zadáním SQL příkazu:

#### SELECT @@VERSION

Výsledkem by měla být stejná, nebo podobná informace (dle verze MSSQL):

#### **Microsoft SQL Server 2012 (SP1) – 11.0.3000.0 (Intel X86)**

#### **Oct 19 2012 13:43:21**

#### **Copyright (c) Microsoft Corporation**

 **Developer Edition on Windows NT 6.0 <X86> (Build 6002: Service Pack 2)**

V tomto případě se podívejte na sekci "Developer Edition", kde **<X68>** značí 32-bitovou verzi, **<X64>** značí 64-bitovou verzi.

#### <span id="page-6-3"></span>2.1.4.1 CO DĚLAT, POKUD MÁTE 32-BITOVOU VERZI MS SQL?

<span id="page-6-4"></span>Obraťte se na vašeho správce MS SQL, který zařídí update na 64-bitovou architekturu.

### 2.2 KONTROLA EXISTENCE 32-BITOVÝCH KNIHOVEN

Jelikož je instalátor ABRA Gen zatím 32-bitový, bude potřeba prověřit, zda máte dostupné 32-bitové knihovny (soubory) ve vašem databázovém serveru. Prověření můžete provést za pomocí návodu níže.

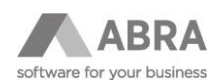

#### <span id="page-7-0"></span>2.2.1 FIREBIRD

Je třeba zkontrolovat, že podadresář instalace Firebird s názvem **WOW64** obsahuje knihovnu (soubor) **fbclient.dll.** 

#### **Pokud není knihovna obsažena, nebo chybí celý adresář WOW64:**

Stáhněte si ze [stránek výrobce](https://firebirdsql.org/en/start/) instalační EXE soubor verze Firebird, kterou používáte a proveďte opětovnou instalaci Firebird. Adresář se složkou WOW 64 se po reinstalaci doplní.

#### **POZOR: V případě, že si stáhnete ze stránek výrobce ZIP pro manuální instalaci, nebude adresář WOW64 obsahovat.**

#### <span id="page-7-1"></span>2.2.2 ORACLE

Pro Oracle je důležité mít k dispozici 32-bitovou verzi OCI.dll knihovny. Tu je možné stáhnout přímo [ze stránek výrobce](https://www.oracle.com/cz/database/technologies/instant-client/microsoft-windows-32-downloads.html). Knihovna je součástí 32-bitového Oracle Instant klienta.

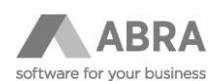

## <span id="page-8-0"></span>3. INSTALÁTOR ABRA GEN

Standardně není nutné provádět před instalací ABRA Gen verze 21.4.2 a vyšší žádnou konfiguraci 32-bitových knihoven, Systém je schopen si je v případě potřeby dohledat sám. V některých specifických případech bude nutné nadefinovat cestu k těmto 32-bitovým knihovnám.

Definice cest k 32-bitovým knihovnám se provádí za pomocí souboru **Nexus.cfg**, který se nachází v kořenovém adresáři instalace ABRA Gen. Sekce **Server**, parametr **FBClientDLLWin32** zadáním cesty k 32-bitové databázové knihovně.

Typicky může nastavení pro databázový server Firebird vypadat následovně:

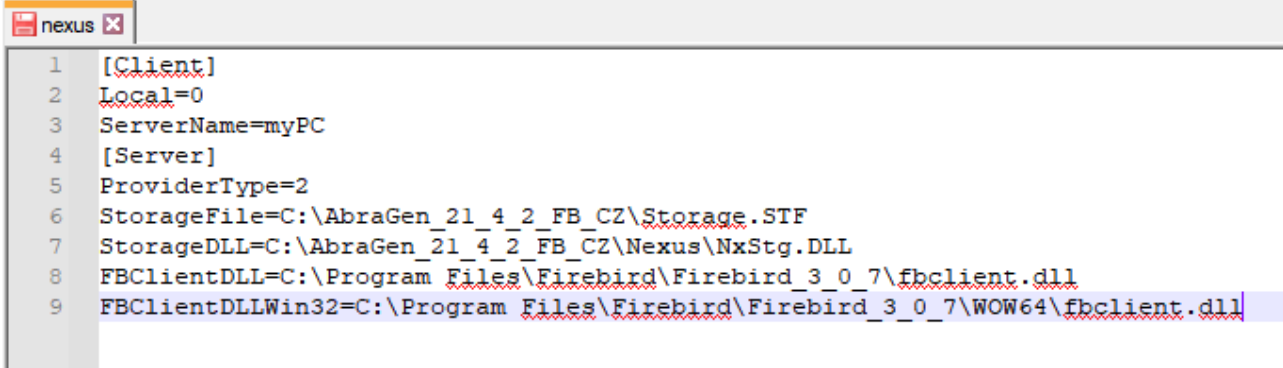

Kromě instalátoru může 32-bitové databázové drivery teoreticky potřebovat i standalone 32-bitové OLE, protože ve skriptingu je možné se připojit k různým databázím přímo z klienta.

## <span id="page-8-1"></span>4. ZACHOVÁNÍ NĚKTERÝCH 32-BITOVÝCH KNIHOVEN

Z důvodů zachování kompatibility se stávajícími instalacemi se některé knihovny kompilují nadále jako standalone (samostatné) 32-bitové. Generovány budou jen **po přechodnou dobu** a to do **31.12.2022** (budeme na tuto skutečnost upozorňovat v dostatečném předstihu). Aktuálně není potřeba provádět žádnou akci, ale s předstihem bude potřeba upravit aplikace využívající tyto knihovny na jejich 64-bitové verze.

### <span id="page-8-2"></span>32-BITOVÉ STANDALONE KNIHOVNY:

#### **Knihovny obsluhující ABRA OLE:**  AbraOleLib.dll, NxServ.dll

#### **Knihovny obsluhující webové služby:**

mod\_abra\_wsserver2\_2.so mod\_abra\_wsserver\_http\_2\_2.so mod\_abra\_wsserver2\_4.so mod\_abra\_wsserver\_http\_2\_4.so

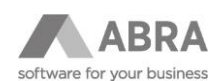

## <span id="page-9-0"></span>5. PROPOJENÍ NA ÚČETNÍ VÝKAZY

Na stanicích, kde pracují účetní s účetními výkazy je třeba provést opětovné napojení na aplikace Excel nebo OpenOffice, aby účetní výkazy fungovaly. Postup pro napojení účetních výkazů je následující:

- 1) Spustit ABRA Gen v režimu "Správce". Tzn. Kliknout na zástupce ABRA Gen pravým tlačítkem myši a vyberte volbu "Spustit jako správce"
- 2) V ABRA Gen následně vyberte modul "Administrace", zde záložka "Uživatel" a vyberte "Nastavení klienta".
- 3) V okně uvidíte již zatrženou položku: "Propojení na Excel/OpenOffice (včetně 32b dll knihovny pro zpětnou kompatibilitu)". Není třeba nic nastavovat, pouze klikněte na "OK", čímž propojení provedete.
- 4) Zobrazí se okno Windows upozorňující na registrace dll knihoven do systému Windows.

**Pozor: Je nutné před registrací ABRA Gen spustit v režimu správce, viz první bod, jinak nedojde k registraci dll knihoven a ABRA OLE nebude registrováno.**

## 6. OLE ROZHRANÍ

Nové 64-bitové OLE knihovny se jmenují **AbraOleLib64.dll** a **NxServ64.dll** a aby začaly fungovat, musí se OLE znovu zaregistrovat. Při registraci pomocí klienta z ABRA Gen se jedinou volbou registruje 32-bitová i 64-bitová verze.

### <span id="page-9-1"></span>6.1 JAK PROVÉST REGISTRACI ABRA OLE?

Provedení registrace ABRA OLE je snadné a popíšeme si jej v několika krocích:

- 5) Spustit ABRA Gen v režimu "Správce". Tzn. Kliknout na zástupce ABRA Gen pravým tlačítkem myši a vyberte volbu "Spustit jako správce"
- 6) V ABRA Gen následně vyberte modul "Administrace", zde záložka "Uživatel" a vyberte "Nastavení klienta".
- 7) V okně zatrhněte položky: "Instalovat otevřené rozhraní" a "Instalovat otevřené rozhraní dll knihovnu (včetně 32b dll knihovny pro zpětnou kompatibilitu)" a klikněte na "OK".
- 8) Zobrazí se okno Windows upozorňující na registrace dll knihoven do systému Windows.

**Pozor: Je nutné před registrací ABRA Gen spustit v režimu správce, viz první bod, jinak nedojde k registraci dll knihoven a ABRA OLE nebude registrováno.**

Alternativně lze použít registraci z příkazové řádky příkazy: **RegSvr32 NxServ64.dll** a **RegSvr32 AbraOleLib64.dll.** I zde je nutné, aby byla příkazová řádka spuštěna v režimu Správce.

**AbraOle.exe** je k dispozici jen v **64-bitové** variantě. Jako takový jej mohou bez problémů využít i stávající 32-bitový klienti.

Zákazníci, kteří používají dll knihovny, by měli co nejdříve převést své aplikace na nové 64-bitové knihovny. Dostupnost 32-bitových knihoven je plánována do **31.12.2022**.

## <span id="page-9-2"></span>7. APACHE SERVER

Jako 64-bitové jsou kompilovány jen binární soubory, jen pro Apache 2.4 pod názvy

**mod\_abra\_wsserver2\_4\_64.so**

**mod\_abra\_wsserver\_http\_2\_4\_64.so**

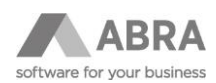

Po jejich překopírování do podadresáře Apache je nutné je přejmenovat a "**\_64**" z názvu vypustit. Důvod je ten, že názvy exportovaných funkcí se v modulu tvoří dynamicky podle názvu binárního souboru, ale exportují se stejně pro 32 bitovou i 64-bitovou kompilaci.

## <span id="page-10-0"></span>8. QR FUNKCE IF

Původně ve 32-bitové verzi se na mnoha místech, pokud vyhodnocení výrazu IF selhalo, pokračovalo větví False (resp. takové bylo obecné povědomí, záviselo to na inicializaci lokální proměnné kompilerem - což u 32-bitové verze pravděpodobně bylo False). U 64-bitové verze to neplatí - lokální proměnné delphi neinicializuje.

**Nové chování** je takové, že pokud vyhodnocení výrazu IF selže, funkce IF propaguje chybu zpět.

Protože se může stát, že takových chyb bude hodně, byl do **nexus.cfg** do sekce **Client** doplněn nový parametr **QRFuncIfErrorAsFalse**. Pokud se nastaví na hodnotu 1, bude ABRA Gen simulovat původní chování a v případě selhání vyhodnocení výrazu IF se automaticky vykoná False větev. Tento parametr je pouze dočasný a v budoucích verzích bude odstraněn. Na toto odstranění parametru budeme předem včas informovat. **Zákazníkům však doporučujeme opravit chyby v QR výrazech co nejdříve.**

### <span id="page-10-1"></span>9. SCRIPTING

Scripting byl zachován kompatibilní tak, aby se skripty nemusely upravovat.

Parametr typu integer nově umožní uchovat i Int64 hodnotu. Využívá se jen tam, kde se do něj ve scriptingu zapíše 64 bitová hodnota.

#### **např.:**

*mParams.GetOrCreateParam(dtInteger, 'SRC').AsInteger := ObjToInt(ASrc);*

Pro uložení objektových parametrů je ale nanejvýš vhodné používat objektové typy parametrů:

*mParams.GetOrCreateParam(dtObject, 'SRC').AsObject := ASrc;*

Do proměnné typu integer je možné přiřadit Int64 hodnotu. Např. volání funkce LoadLibrary vrací Handle jako Int64. Nyní je možné výsledek přiřadit i do proměnné typu integer:

*var*

*H: Integer;*

*begin*

<span id="page-10-2"></span>*H:= LoadLibrary('User32.dll');* 

## 9.1 NOVÉ UVOLŇOVÁNÍ OBJEKTŮ VE SCRIPTINGU – ARC

V souvislosti se scriptingem bychom rádi upozornili na jednu změnu, které se týká uvolňování objektů a ke které došlo již od verze 21.3.

Od verze 21.3 byla do scriptingu přidána možnost automatického uvolňování objektů – tzv. **ARC** (autoreference counting). Tato vlastnost se nastavuje pomocí volby **ScriptingARC=1** v **Nexus.cfg** v sekci **Client** a v současnosti je výchozí stav nastaven na zapnuto.

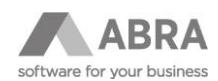

Hlavní výhodou ARC je, že není třeba objekty explicitně uvolňovat a nedochází tak k memory leakům. ARC taky řeší několik problematických metod ve scriptingu, jejichž použití vyžadovalo explicitní uvolňování paměti (viz např. property CurrentObject). Nemusí se volat Free ani psát konstrukce Try … Finally, která typicky volání Free obklopuje.

Protože toto nastavení mění pořadí uvolnění objektů, je možné, že v některých situacích nebude scripting správně fungovat. Problém je třeba analyzovat a buď se přizpůsobí ARC nebo skripty nebo oboje. V nouzi je možné pomocí parametru **ScriptingARC=0** přepnout zpět na původní režim.

**POZOR: Před provedením update doporučujeme provést update testovací a pečlivě otestovat klíčové procesy. Zejména v případě, že máte uživatelské úpravy nebo speciální aplikace.**